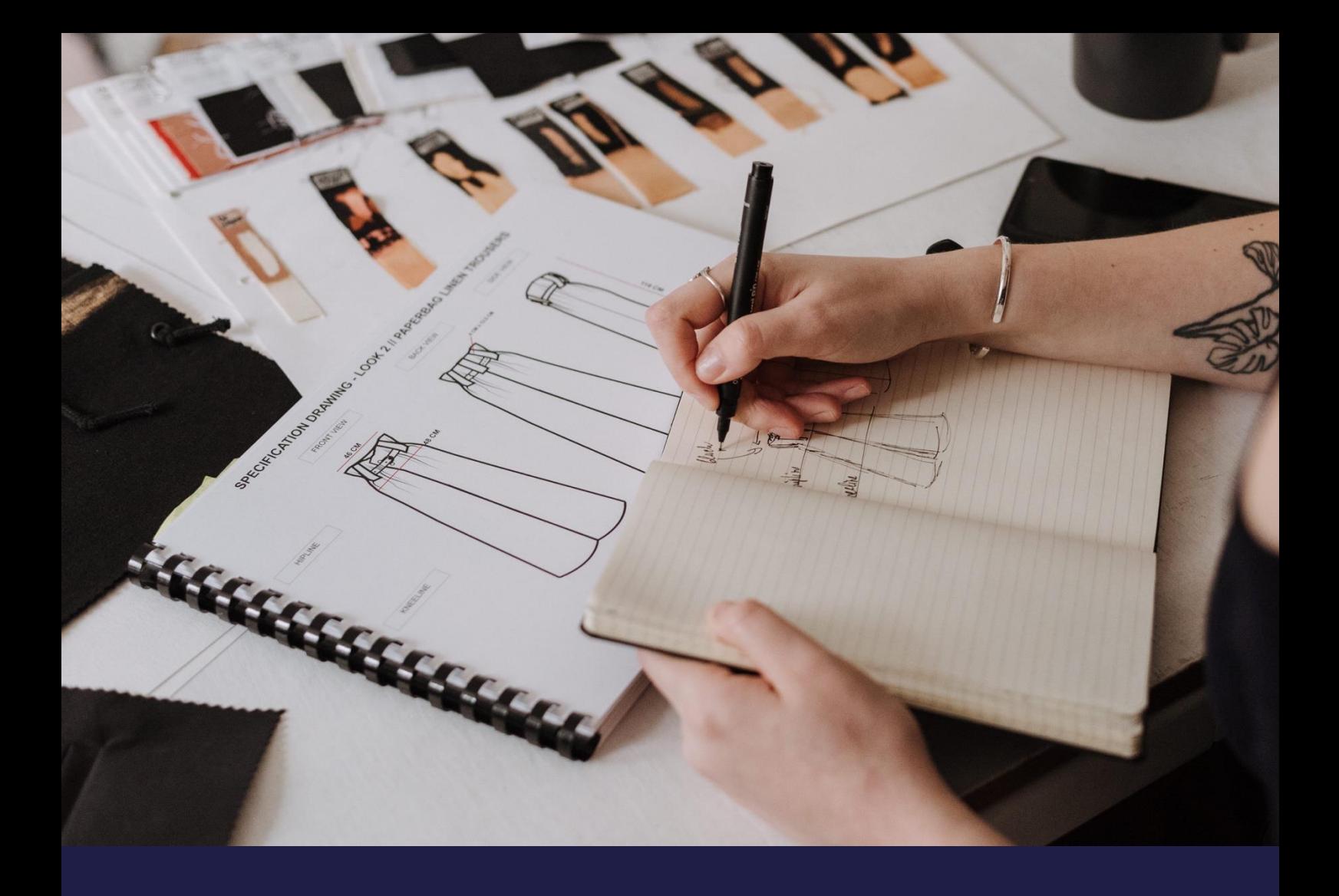

# **Bug ReleaseNotes**

# **K3 Pebblestone (Gen. 2) – September 2022**

Based on Microsoft Dynamics 365 Business Central 2022 Wave 1 (v20)

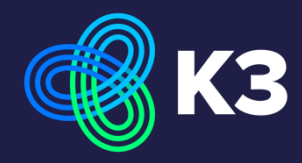

# **Contents**

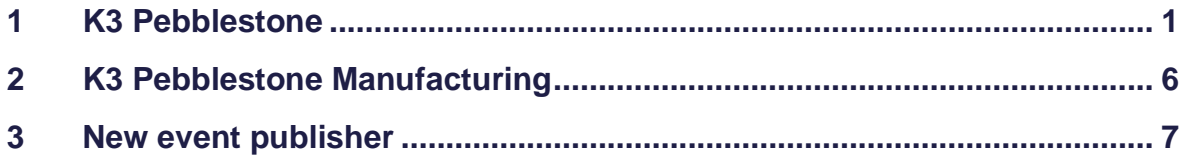

# <span id="page-2-0"></span>**1 K3 Pebblestone**

## **11367 - Item availability by event matrix does not show quantities on production order**

The quantities of the production order has now been added to the Item availability matrix by event.

*Support request 87560*

## **11509 - 213 colors limit per item**

When opening the matrix for an item with more than 213 colors an error shows "Arithmetical overflow". This has been corrected.

We have tested it with 500 colors, be aware when an item has that many colors it has in impact on the performance when opening the matrix.

*Support request 87656* 

#### **11529 - Incorrect Page Caption**

Page K3CoreReceiptImportLines in K3 Pebblestone Delivery Plan app has an incorrect caption. This has been corrected. *Support request 87643*

#### **11531 - Separator should not be used when only one dimension is used**

When an item with only one variant the separator is always included in the variant code. The separator should only be there if you have an item with color and size. If the item has only one variant the separator is not displayed anymore. *Support request 87664*

#### **11532- Sales Line Archive statistics made available**

The following statistic fields are made available on the Sales Order Archives

- SalesLineArchiveOutstQty
- SalesLineArchiveQtyShipped
- SalesLineArchiveQtyInvoiced
- SalesLineArchiveQtyShippedNotInvoiced
- SalesLineArchiveAmountShippedNotInvoiced

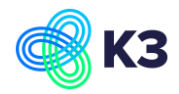

## **11533 – 2nd size range can not be added after transaction has been created**

An item only has a size range and at least one transaction (sale order, purchase order, item ledger entry etc) has been made for this item. If you than fill a  $2<sup>nd</sup>$  size range code for the item which is the same as the size range code, this is allowed. This should not be possible, an error should be display and the user should not be allowed to add the 2<sup>nd</sup> size range. This error message has been added.

#### **11535 – Change Order type in sales header with exitsting sales lines.**

When creating a sales order for a order type 'presales' with season 2022SS and 2022FW attached. The items on this sales order belong to season 2022SS. Now the order type is changed to 'late order' and the attached seasons are 2022SS and 2023SS. This is now possible because the items on the sales order are part of the season which is also part of the season of the new order type 'late order'. *Support request 87668*

## **11537 - Example CARGO COLOR SIZE field mapping has incorrect column numbers**

For some reason column number 3 is skipped in the example for CARGO COLOR SIZE. This should not be a problem except that the Create Example Excel Sheet function does not take the column number into account and in the created excel sheet there is no empty column inserted. This has been corrected. *Support request 87647*

#### **11539 - Check Brand in sales header should not check blank value**

When creating a sales order for a specific brand using the brand code in the sales header. The user add an item of the selected brand. Then the user wants to add an item from an other brand and clears the brand code in the sales header this is not possible. This has been corrected.

*Support request 87681*

## **11541 – Error when renaming Item Category**

There is an error when trying to rename an item category using more than 10 characters, because there is a K3 buffer table with 10 characters long field. This has been corrected.

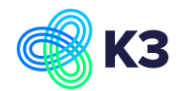

#### **11574 - Adding same item from 2 different orders to a package ends in error**

Create 2 purchase orders and add on both the same item variant. When you than try to add the item variant from both purchase order an error is displayed that it is not possible to add more than the quantity on the document line. This has been corrected.

#### **11581- Automatic validation depended on setup in item worksheet**

In the Item Worksheet Name the field "Automatic Validation" is added:

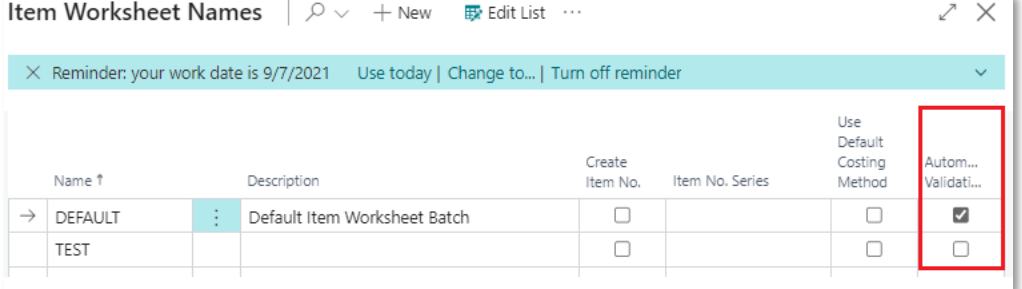

When this field is marked the validation is automatically executed when

- Importing item (variants)
- Changing a value of a field

When this field is not marked, the validation only is done manually when

• Choosing Validate, Validate in the ribbon

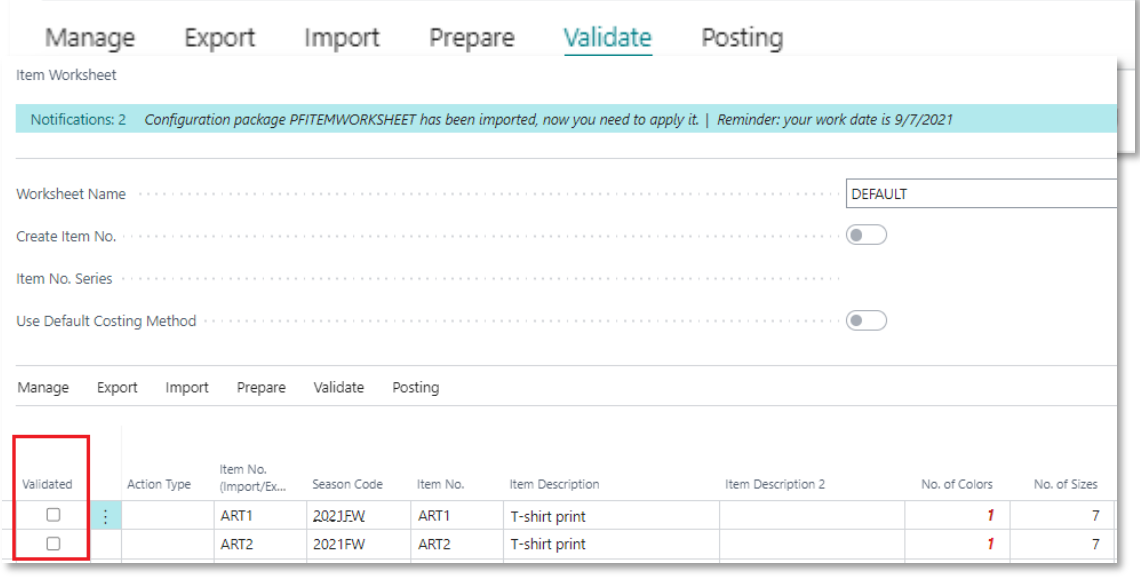

• Marking the field "Validated"

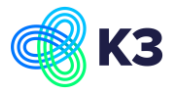

For more technical remarks please check the Technical release notes on Item worksheet

[https://k3pebblestone.com/wp-content/uploads/2022/09/Technical-release-notes-](https://k3pebblestone.com/wp-content/uploads/2022/09/Technical-release-notes-Item-worksheet.pdf)[Item-worksheet.pdf](https://k3pebblestone.com/wp-content/uploads/2022/09/Technical-release-notes-Item-worksheet.pdf)

*Support request 87706*

## **11605 – Add information on Purchase order reports**

On the Purchase order report (11006155 and 11006164) the following information is added:

- The production address has been added to the purchase order reports and will now be printed on the document.
- The composition on item and color level has been added to the dataset. This way partners can add this information on customized reports.

*Support request 87707*

## **11622 - Not able to remove blank composition**

It was not possible to delete the composition code on the item card. Even if you by mistake have chosen a composition code it is not possible to empty the field. This has been corrected.

*Support request 87743*

## **11640 – Empty production address when changing vendor op purchase order**

Production address is now emptied in purchase header when vendor is changed.

## **11676 - Do not show question when importing colors through configuration packages**

In the color table you can change the description of the color manually, from example from Black to Zwart

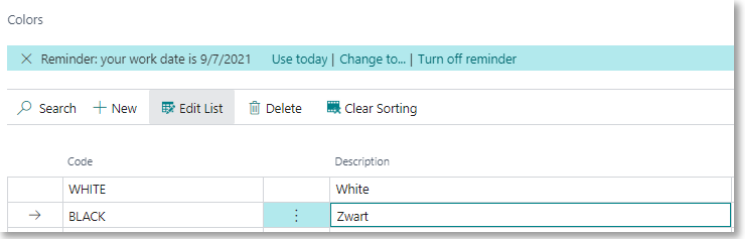

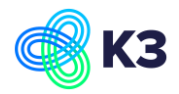

 $\mathbb{R}^n$ Zwart

 $\rightarrow \quad \text{BLACK}$ 

When you change the description Do you want to update the description on color group colors and  $(2)$ item colors? manually, you get the following question: No Yes If you press the button Yes, the Item No. 10000 Color Code BLACK description in the color group color  $\times$  Reminder: your work date is 9/7/2021 Use today | Change to... | Turn off r and item color are changed too Item Colors  $\overline{D}$  Search  $\overline{B}$  Edit List **m** Delete ₹ Update Colors from Black to Zwart for color BLACK. For example, in item color Color Code Description

When you import colors and the description of the color is changed, you do not get a question, but the description will always be changed in the color group color and item color too.

for item 10000:

For example, the color BLACK with description Black is imported by the configuration package:

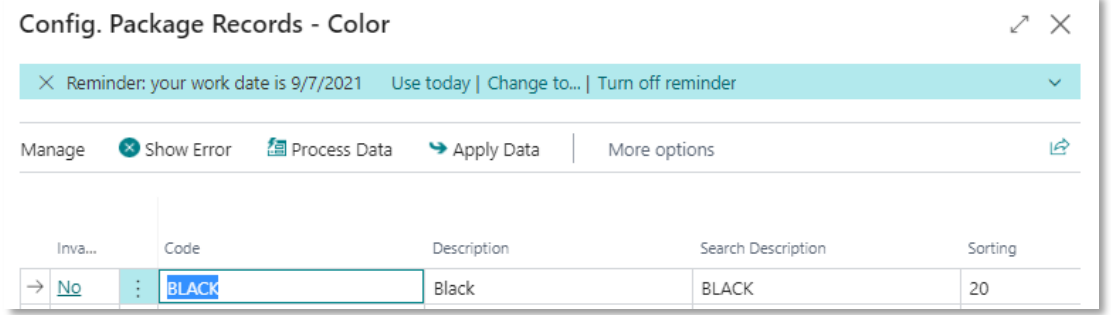

No question was shown when importing colors and for example in item color the description of color BLACK is changed to Black for item 10000.

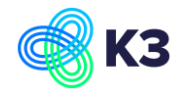

When you import colors and the description of the color is changed, you do not get a

question, but the description will always be changed in the color group color and item color too.

For example, the color BLACK with description Black is imported by the configuration package:

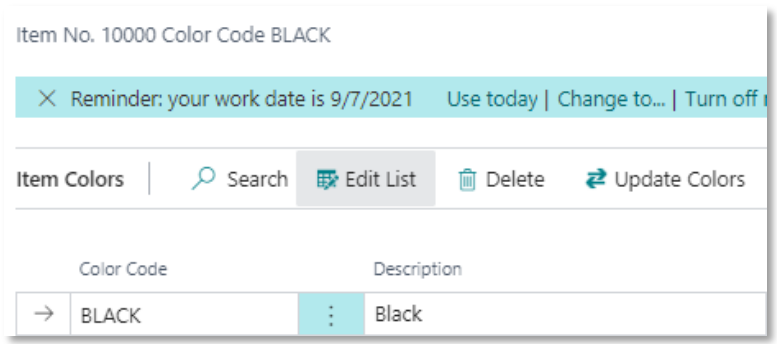

No question was shown when importing colors and for example in item color the description of color BLACK is changed to Black for item 10000.

*Support request 87714*

# **11683 – Field is missing in K3PF Item Variant Wksh. Line table**

The field 'Supplied field no. 11006865' was missing in K3PF Item Variant Wksh. Line table.

This field has been added. *Support request 87711*

# <span id="page-7-0"></span>**2 K3 Pebblestone Manufacturing**

# **11631 - Production BOM Sheet: Fix layout issue and add comments**

On the production BOM sheet the comments were missing and the outline of the quantity wasn't correct.

These issues have been corrected.

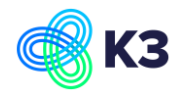

# <span id="page-8-0"></span>**3 New event publisher**

## **11597 – Events publisher for stock calculation**

At request of one of our partners we have added the following event publishers to make it possible to adjust customer specific stock calculations for:

- Projected Available Balance
- Available Inventory
- Schedule Receipt
- Gross Requirement

Technical specifications on the event publishers:

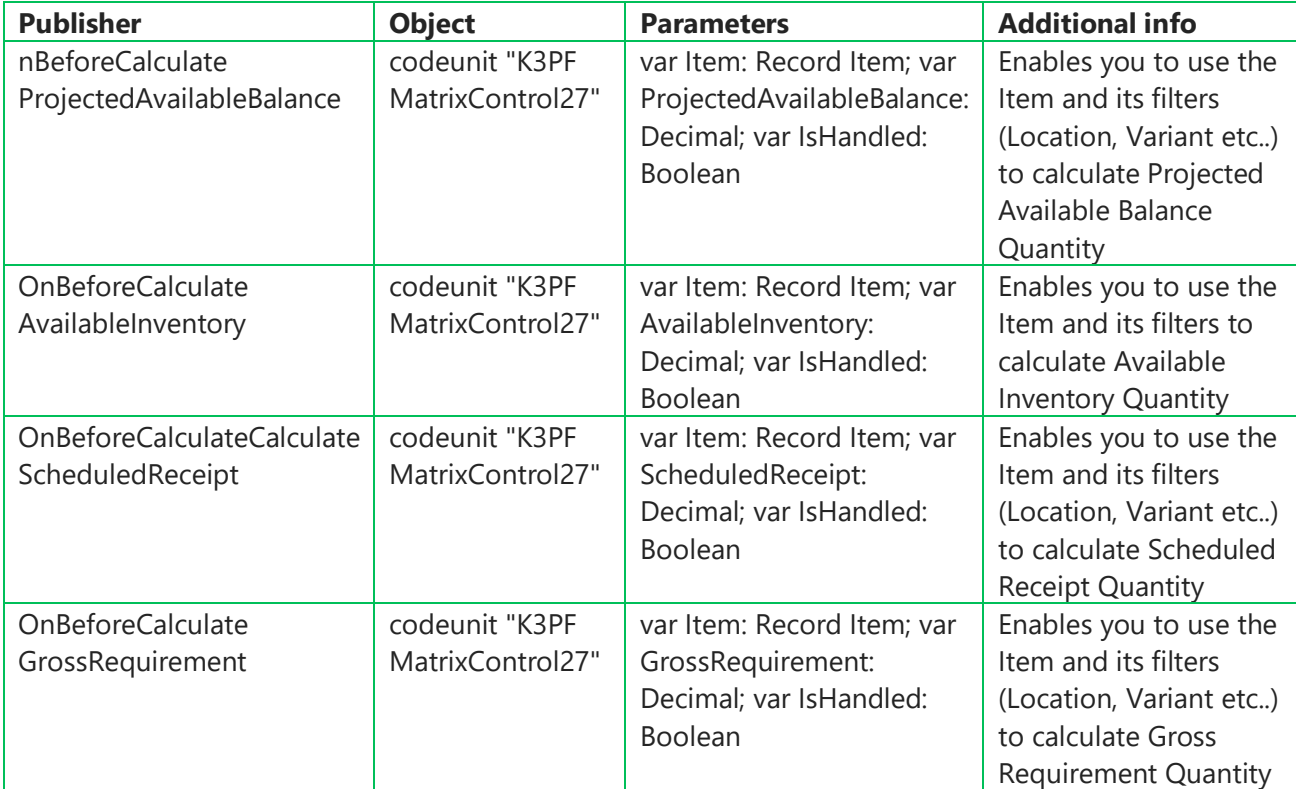

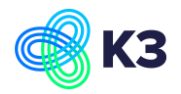

## **11667 – Event publisher for matrix totals**

To be able to add a custom field to be summed on the main line an event publisher has been add, K3PFCalculateMatrixTotals in K3PF Warehouse Receipt Line.

Technical specifications on the event publisher:

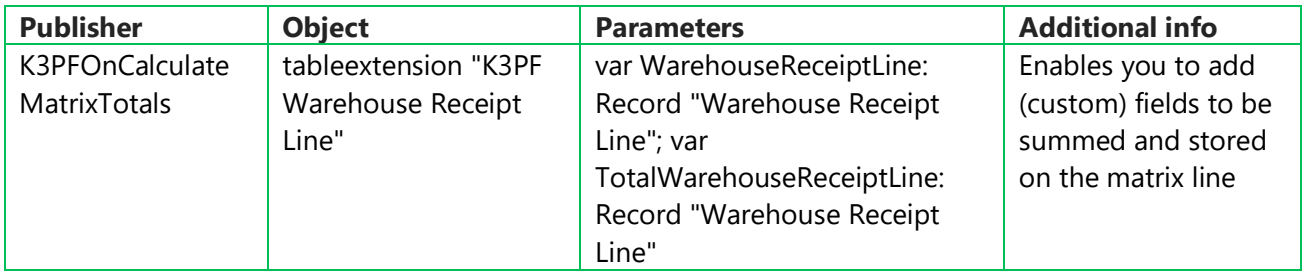

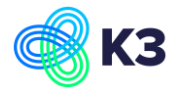